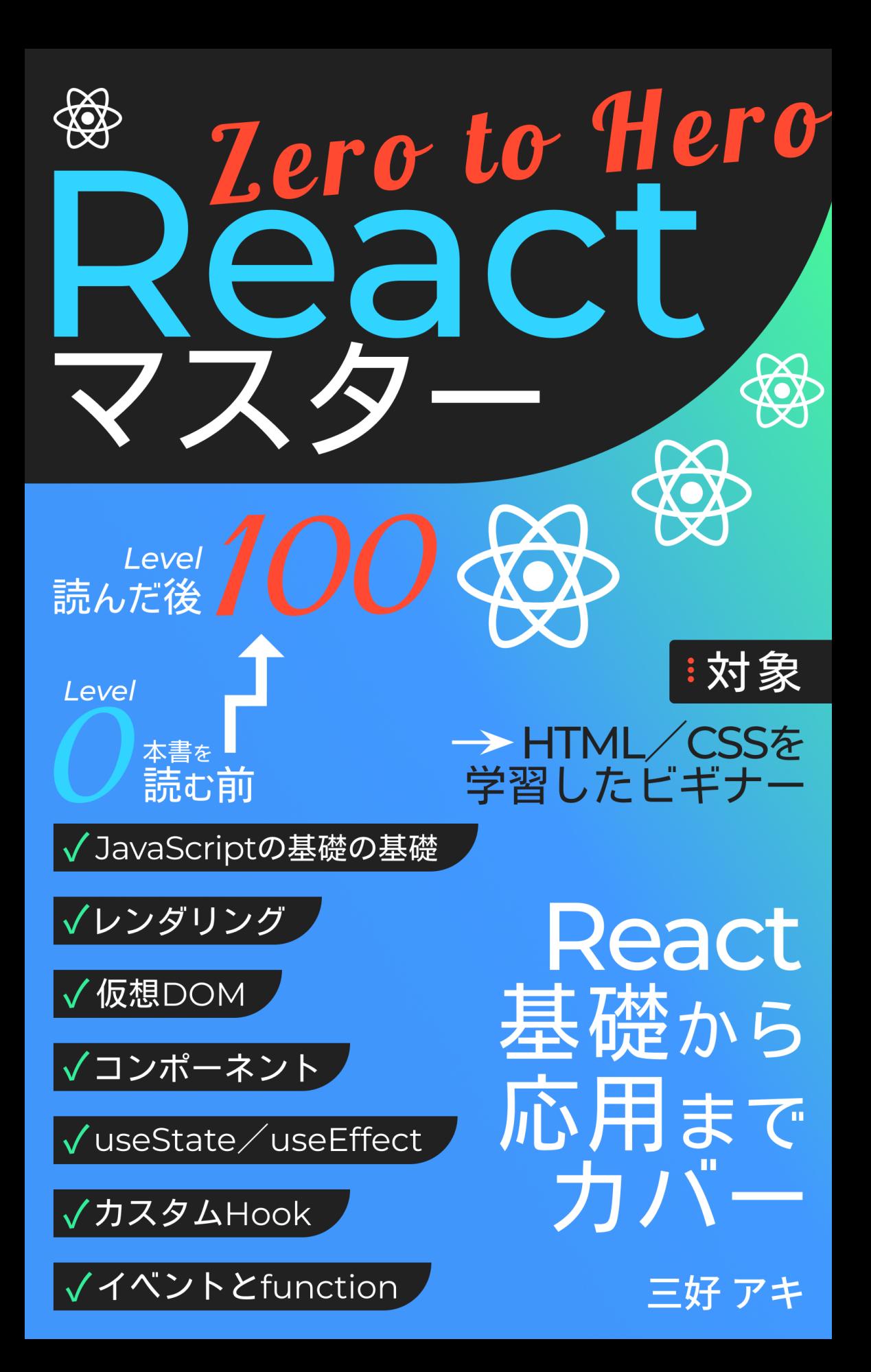

#### **―日次一**

はじめに

#### 第1章 アプリケーションの仕組みを知ろう+開発の準備

P.8 - この章で学ぶこと P.9 - JSONデータの整形 P.9 - ウェブサイトとウェブアプリケーションの違い P.10 - フロントエンドとバックエンド P.16 ― CRUD P.18 - ターミナルの使い方 P.18 ― Node.js  $P.19 -$ npm P.20 ― VS Code P.20 - エラーが発生した場合の対処方法

#### 第2章 Reactについて知ろう

- **P.21 この章で学ぶこと**
- P.22 ― React
- P.22 Reactが使われる理由
- P.23 コンポーネント
- $P.29$ 仮想DOM
- $P31 JSX$
- P32 レンダリング
- P.32 Reactのレンダリングと、ブラウザのレンダリング
- P.33 トリガーリング
- P.34 レンダリング
- $P34 J3297777$

#### 第3章 JavaScriptを知ろう

P35 – この章で学ぶこと P.36 – JavaScriptの簡単な歴史 P.36 – 「データ」について **P37 ーデータの種類** P.37 - データの形 (オブジェクトと配列) P40 - データに名前をつける (定数宣言) P.41 - データを操作する手段 (2種類) P.41 - デフォルトの操作手段 (組み込みfunction) P.42 - オリジナルの操作手段 (function)

P.43 – 組み込みfunction

- P.45 ― console.log()
- $P.47 \text{map}()$
- $P.51 slice()$
- P.52 ― function
- P.58 ― switch
- P.59 その他の文法
- P.59 論理演算子 (&&) と三項演算子 (?)
- P.59 分割代入
- P.60 スプレッドオペレーター

#### 第4章 Reactの基礎を学ぼう

- P.62 この章で学ぶこと P.63 - アプリの構成の確認 P.65 - React開発ツールのインストール P.65 ― create-react-app P.65 ― React + Vite P.65 ― Next.js P.70 - フォルダ構成の方法 P.70 - フォルダ構成例 1 (ページベース) P.71 - フォルダ構成例 2 (機能ベース) P.74 – Reactコードの構造 P.82 - 共通コンポーネントの準備 P.84 - Formコンポーネント開発 1 (データを取得する) P.93 – Formコンポーネント開発2 (データの管理/stateとイベント) P.108 - Formコンポーネント開発 3 (取得データの整理) P117 - Recipeコンポーネント開発1 (Reactのデータフロー) P127 - Recineコンポーネント開発 2 (取得データを表示) P.134 – Recipeコンポーネント開発 3 (ページの設定) P.144 – Lavoutコンポーネント作成
- $P.148 \text{P}_4$ 像と $CSS$

#### 第5章 Reactをもっと使ってみよう

- P150 この章で学ぶこと P.151 — stateの整理 (useContext) P164 – ローディングの設定  $P.171 - I = 10$  (try / catch) P.173 - ダークモード開発1 (ダークモードの仕組み/CSS変数) P.177 - ダークモード開発 2 (ダークモードの実装) P.187 - ダークモード開発 3 (カスタムHookの作成) P192 – 検索履歴の開発 (概要) P.193 – 検索履歴の開発 1 (検索履歴が表示・削除される仕組み)
- P.195 検索履歴の開発 2 (配列へのデータ保存方法)
- P.203 検索履歴の開発 3 (useEffectの使い方)
- P.213 検索履歴の開発 4 (履歴を削除する方法)
- P.217 検索履歴の開発 5 (条件付きレンダリング)
- P.223 アプリをオンラインで公開する (デプロイ)

#### 第6章 さらに深く Reactを知ろう

- P.224 この章で学ぶこと
- P.225 分割代入と省略記法
- P.227 functionの書き方のバリエーション
- P.228 関心の分離 (ロジックと表示)
- P.230 React Hooksの種類と分類
- P.232 useStateの記法
- P.235 ― useLayoutEffect
- P.237 ― useReducer
- P.244 ― useRef
- P.249 useMemo / useCallback / memo
- P.257 ― useTransition
- P.261 Suspense と Lazy
- P.264 ― Redux
- $P.271 \overline{\tau} \lambda \vdash$  (function)
- P.274 サーバーコンポーネント (Next.js)
- P.279 今後の勉強のすすめ方
- P.280 あとがき
- P.282 著者について

更新履歴 • 2024年2月21日: 一般発売 • 2024年2月24日: 内容を一部追加

# はじめに

#### 本書のねらい

Reactの確かな理解とスキルを身につけることが本書の目標です。ウェブアプリケーションの仕組み、 JavaScriptの基礎知識から、Reactの基本および発展的内容まで、Reactアプリケーション開発の広い範 囲を本書はカバーしています。

本書の一部には、言葉による概念の説明が続く所がありますが、本書の大部分はコードを自分の手で実 際に書き、自分の目で実際に働きを確認しながら進めてもらうことを想定しています。自分の手で作っ たものが動いたときの喜びは格別です。このような楽しさを読者の方に味わってもらうことが、実は Reactをマスターすること以上の本書の最大のねらいといえます。

「自分でもできるんだ」という小さな成功体験と、自分に対する信頼の上昇は前へと進む原動力にな り、いずれ私たちをより大きな成功へと導いてくれます。本書を読んだあと、読者の方に「もっと知り たい上」と思ってもらえたなら、本書のねらいは成功したといえるでしょう。

#### 本書の対象読者

本書を読むときの前提知識はHTMLとCSSだけです。JavaScriptの知識は第3章で基礎から解説します。

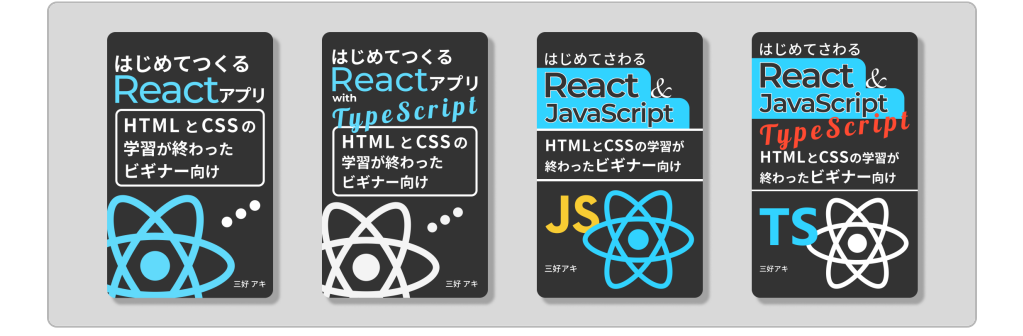

私はReact入門書(上記)をすでに数冊書いていますが、これらを読み終えた人に次に読んでもらいた い一冊として本書は書かれています。これらの入門書では、読者に最短距離で成功体験をひとつ作って もらうことを一番のねらいとしていたので、Reactの基本コンセプトやコードのくわしい説明は省いて いました。

一方で本書では、「オブジェクト」や「ファンクション」といった専門用語を積極的に使い、さらにコ ードのくわしい解説も加えてあります。上記入門書を読んで、「Reactのもっと深い理解を見つけたい」 という読者に最適な一冊が本書です。

上記入門書を読まれていない方でも、本書では基礎の基礎から解説をするので安心してください。

本書のおすすめの使い方は、3回程度繰り返すことです。同じ本を何度も読むのは効率が悪く思えます が、複数の本を1回ずつ読むよりも同じ本を繰り返す方が学びは深まります。また、複数回繰り返すこ とを前提にすると、「一回ですべてを理解しよう」という不要なプレッシャーを自分に与えずにすみま す。1回目でうまく理解できずに詰まったところでも、2回、3回と繰り返すと、不思議とスムーズに進 められることに気がつくでしょう。これから1回目をはじめる読者の方は、わからないところ、頭にう まく入ってこないところがあっても、とにかく前へ前へと進むこと、とにかく最後のページまで到達す ることを優先させてください。最後のページまで行き、本書の全体像、つまりReactの全体像がぼんや りとでもつかめたら、どのエリアが自分は得意で、どのエリアがまだ苦手なのかが、よりはっきりと見 えるようになるでしょう。

#### 本書の構成

本書は全6章から構成されています。第1章から第3章まではReact、JavaScriptの基礎知識の紹介、そし て第4、5章では実際にReactアプリ開発を進めます。最後の第6章では、それまでに触れる機会のなかっ たReactの発展的事項を紹介します。分量としては、React開発をする第4章と5章が本書の60%以上を占 めています。以下、各章で学ぶことをすこしくわしく見ていきましょう。

第1章では、アプリケーションについての基礎知識、アプリケーションの構造やフロントエンド/バッ クエンドの働きについて学びます。章の後半は、Node.jsやVS Codeのインストールなど、React開発を はじめる準備です。

第2章ではReactの概要や特徴から、コンポーネント、仮想DOM、そしてレンダリングといったReactを 使う上でかならず知っておきたい概念を紹介します。

第3章は、オブジェクトや定数宣言などのJavaScriptの基礎の基礎から、組み込みファンクション、ファ ンクションの構造など、React開発でも必須となるJavaScriptの知識を実際にコードを書きながら説明し ます。

第4章からは実際にReactアプリ開発を始めます。React + Viteをベースとして、レシピを検索する下記ア プリを開発していきます。アクセスして「sushi」や「udon」と調べてみましょう。レシピが分からなけ れば、「a」や「m」と打っても、その文字を含むレシピが表示されます。ダークモードや検索履歴を表 示する機能もついています。

[https://react-app-meal-finder.netlify.app](https://react-app-meal-finder.netlify.app/)

# 第1章 アプリケーションの仕組みを知ろ

# う + 開発の準備

### この章で学ぶこと

アプリケーションの仕組み フロントエンドの役割 バックエンドの役割 CRUD操作 ターミナルの使い方 Node.js/VS Codeのインストール npmパッケージのバージョンの確認方法 エラーが起きた時の対処方法

### この章ですること

ここではアプリケーションの構造や、フロントエンドとバックエンドの役割など、開発者が知っておく べき基礎知識を紹介します。章の最後では開発ツールの準備をします。この章の内容は私の既刊書に書 かれていることと内容がかぶっているので、すでに読まれている方はスキップして第2章に進んで大丈夫 です。

# 第2章 Reactについて知ろう

### この章で学ぶこと

Reactの概要 Reactが使われる理由 コンポーネント 仮想DOM レンダリングの種類 レンダリングのステップ 初回レンダリング 再レンダリング

#### この章ですること

Reactの歴史やReactを支える基本コンセプト、そしてReactの実際の働きを見ていきます。読んでいて 理解できないところがあっても、あまりこだわらずに前へと進んでください。第4章以降、React開発を 実際に進める中で本章を読み返し、理解を深めてもらうことをねらいとしています。

```
const Header = () => {
     return (
        <header>ヘッダー</header>
     )
}
const Buttons = () => {
     return (
        <button>ボタン</button>
     )
}
const FormAndButton = () => {
     return (
         <form>
              <input/>
             <button>ボタン</button>
         </form>
     )
}
const App = () => {
     return (
         <div>
              <Header/>
              <Buttons/>
              <FormAndButton/> 
         </div>
     )
}
```
大きく4つのかたまり、「Header」「Buttons」「FormAndButton」「App」がここには確認でき、それ ぞれの中にコードが数行書いてあります。

もっとよく見ると、最初の3つのかたまり(Header/Buttons/FormAndButton)が「App」の中に入っ ているのもわかります。実はこれはそれぞれが「Headerコンポーネント」「Buttonsコンポーネント」 「FormAndButtonコンポーネント」で、その3つが「Appコンポーネント」によってまとめられているの です。さらにこれは、先ほど見たレシピアプリの画面のコンポーネントと構成が同じで、ブラウザでは わかりませんが、コードの上では「Appコンポーネント」によって全体がまとめられています。

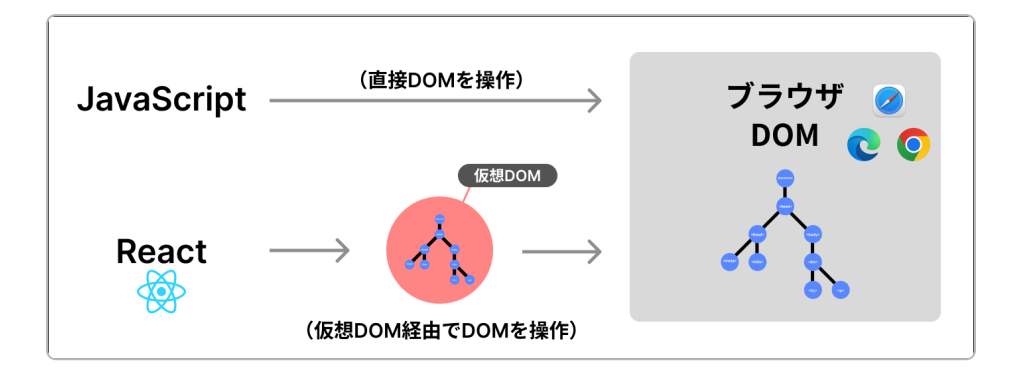

ブラウザの表示を変更するとき、Reactは「実際のDOM」をダイレクトに操作するのではなく、仮想 DOMに対して操作を行います。その後、ブラウザ上に表示されている「実際のDOM」と仮想DOMを比 較し(差分検出)、必要な箇所だけを変更するのです。Reactアプリが高速かつスムーズに動く理由の ひとつは、このような仮想DOMの活用にあります。一方でJavaScriptやiQueryは、DOMに直接操作を加 えます。なお、仮想DOMとはReact固有の概念ではなく、他のフレームワークでも使われているもので す。

#### JSX

JSXとはReactで使われる構文です。「JavaScript XML」の略語で、一般的にReactはJSXを使って書き ます。JSXはHTMLによく似た構文なので、HTMLを書いたことのある人はすぐに慣れるでしょう。JSX のコードは次のようなものです。

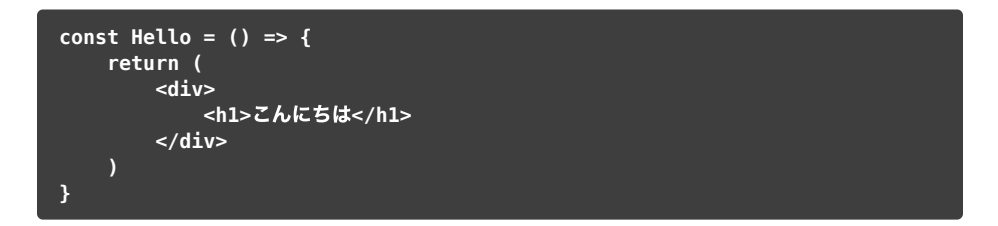

const ( { return HTML です。JSXについてくわしくは、後ほどアプリ開発をする中で確認していきましょう。

# 第3章 JavaScriptを知ろう

# この章で学ぶこと

JavaScript オブジェクトと配列 データの種類 定数宣言 組み込みfunction function console.log() map() slice() switch 演算子 分割代入 スプレッドオペレーター

### この章ですること

Reactを使う上でJavaScriptの知識は必須です。しかし「JavaScript全範囲の知識が満遍なく必要」とい うわけでありません。本章では、React開発で必要となるJavaScriptの知識を厳選して紹介します。

前章と同じように、この章も一度読んで理解できなくて大丈夫です。次章以降、Reactを実際に開発し ていく中で理解できることはたくさんあるので、本章にあまり時間をかけすぎないようにしてくださ い。しかし本章の中盤で紹介するfunctionは非常に重要で、次章以降も何度も言及するので、一度は目 を通しておいてください。

#### JavaScriptの簡単な歴史

ブレンダン・アイクという人が、1995年に10日ほどで作りあげたものがJavaScriptです。それ以来、ブ ラウザで唯一動くプログラミング言語としてJavaScriptは確固たる地位を築いています。

プログラミング言語は、日本語や英語、イタリア語といった自然言語とは異なり、人工的に作られたも のです。そのため新しい機能や働きが追加されたり、記法が変わったりします。JavaScriptにも誕生以 来さまざまな変更が加えられてきましたが、近年のもっとも大きなアップデートは2015年にありまし た。これはES6とも呼ばれ、本章でこのあと見ていく定数宣言の const やアローfunctionなどは、こ の時に追加されたものです。Reactは、この2015年のアップデート時に追加された新しい機能や記法を 全面的に採用しています。

JavaScriptはもともとブラウザ内でしか動きませんでしたが、JavaScriptを実行するための環境の開発が 進められ、「サーバーで動くJavaScript」といわれるNode.jsなどが今では広く使われています。

#### 「データ」について

JavaScriptを含むあらゆるプログラミング言語の本質的な役割は、「データを操作すること」です。

例えば、世界各都市の天気や気温や湿度、また総人口や出生数などは、私たちにもっとも馴染みのある データの典型例です。しかしデータだけが大量にあっても、無用の長物となってしまいます。データを なにか意味のあることに使うには「データを分類・整理する」、つまり「データを操作する」というプ ロセスが不可欠で、そこで使われるのがプログラミング言語なのです。

このことを踏まえて、データについて少し考えてみましょう。まず最初にデータの「種類」と「形」に ついて考えます。

たとえば「食器」というカテゴリーの中に「種類(茶碗、カップ、どんぶり、小鉢など)と、「形 (丸、三角、四角など)」があるように、「データ」にも「種類」と「形」があります。最初に JavaScriptのデータの種類と形を見て、次にそのデータを操作する方法を見ていきましょう。

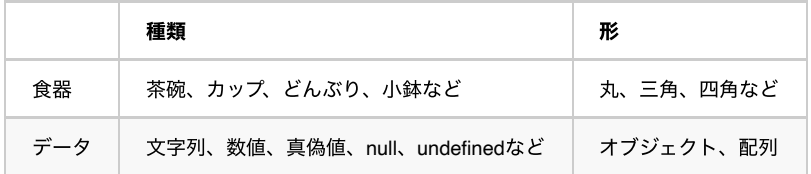

# 組み込みfunction

React開発でかならず使う組み込みfunctionを見ていきます。最初に必要なフォルダとファイルを用意し ましょう。

場所はどこでも構いませんが、本書ではダウンロードフォルダを使います。Finderでダウンロードフォ ルダを開きましょう。

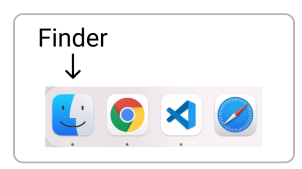

そこに右クリックで新規フォルダを作成し、「javascript-test」と名前をつけます。

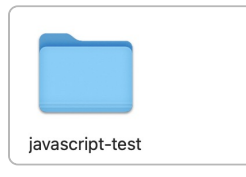

このフォルダをVS Codeで開きます。VS Codeを起動し、上部メニューバー「File」から「Open Folder...」をクリックし、いま作った「javascript-test」を開いてください。次のようになります。

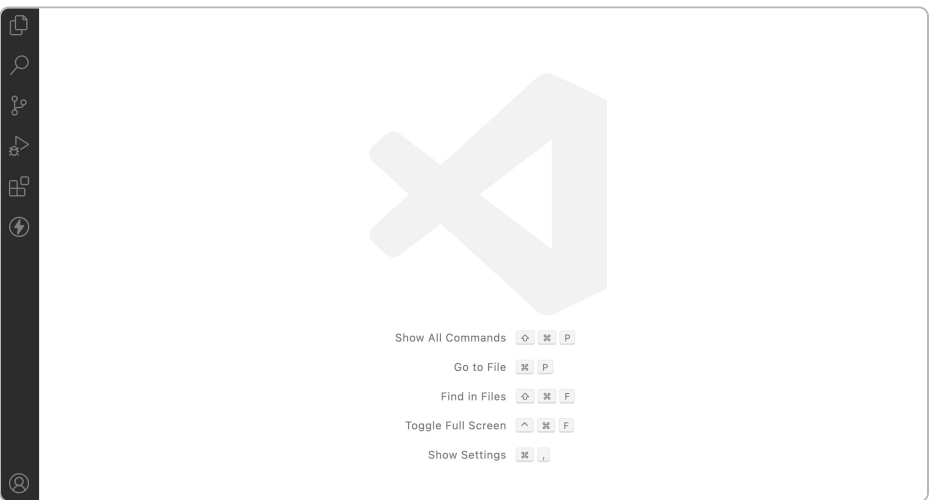

# 第4章 Reactの基礎を学ぼう

# この章で学ぶこと

React + Vite フォルダ構成の考え方 Reactコード (コンポーネント)の構造 Reactアプリの構造 SPA CSSの適用方法 fetch() Promise 非同期処理 (async/await) state state更新の方法 (useState) テンプレートリテラル イベントの種類 イベントの書き方のバリエーション 単方向データフロー ページの設定方法 (react-router-dom) ページの移動 Layoutコンポーネント ページタイトルの設定

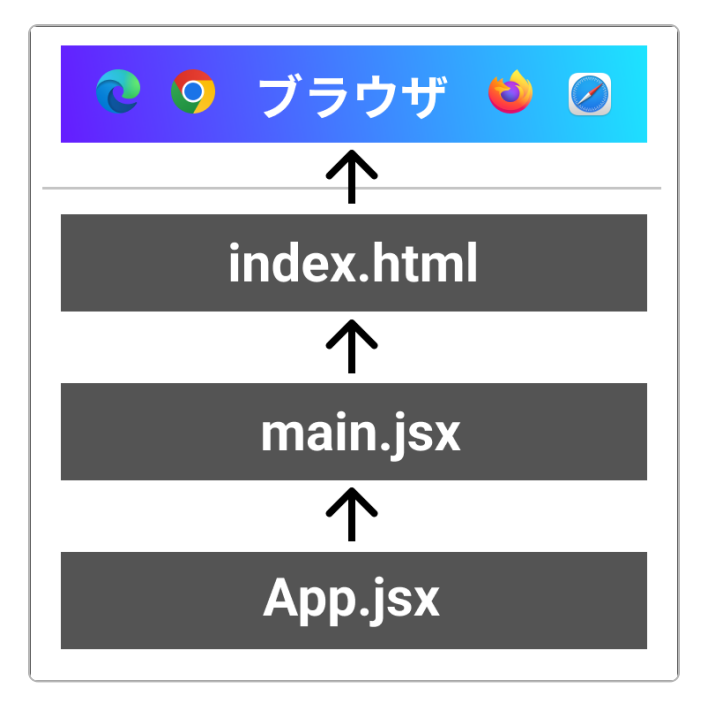

このあと開発を進める中でわかりますが、Reactで新しいページを作るとき、HTML開発時のように about.html や blog.html といった新しいHTMLファイルは作りません。アプリ内のHTMLファ イルは index.html ひとつだけです。この index.html を下地として、その上にJavaScriptでペ ージを描画・表示します。

Reactアプリは「SPA (Single Page Application)」とも呼ばれますが、ここにある「Single Page」と は、アプリで使われているHTMLファイルがひとつだけであることを意味しています。このHTMLファイ ルを起点として、ブラウザにJavaScriptコードを読み込ませ、ページ描画やデータ操作などの機能を実 現しているのです。このようにSPAでは大量のJavaScriptが使われており、それを最初にブラウザに読 み込ませる必要があるため、アプリの初回表示に時間のかかる傾向があります。

以上、Reactアプリの基本構造を説明したので、再び App.jsx に戻ってください。上部に次のコード が見えます。

import "./styles/App.css"

このコードで App.css を取り込んでいるのがわかります。ここで、ReactにCSSを適用する方法を確 認してみましょう。

方法は3つあります。1つ目は「インライン方式」で、タグの中に直接書き込みをします。次のコードを <h1>タグに追加してください。ここでは見やすいように改行をしています。

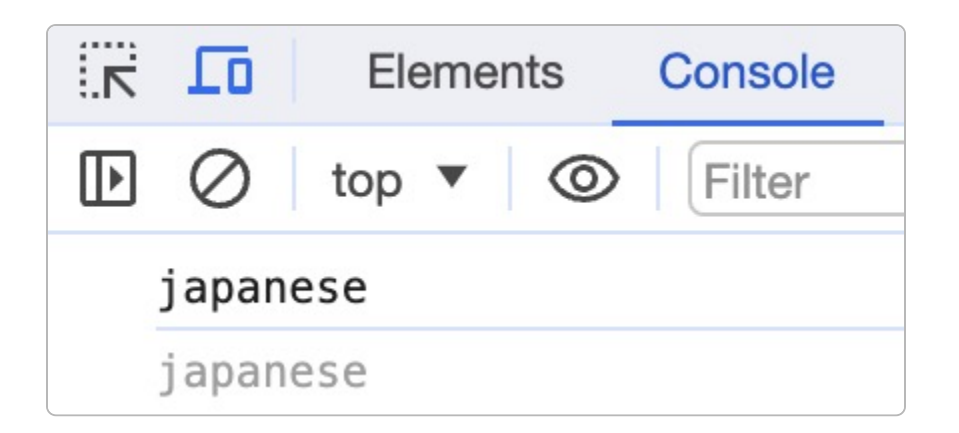

ここからわかるのは、「mealName というstateには、「useState の右のカッコのデータが初期デー タとして入っていることです。では、 mealName のデータを他のものに変える、つまり「データの状 態を変化させる」にはどうすればいいのでしょうか。ここで使うのが setMealName です。実際の動 きを確認するので、次のコードを<mark>(<input> タグに追加してください。本書ではコードがページ端で</mark> 涂切れるのを防ぐため、ここでは改行も行っています。

// Form.jsx return( <form> // ↓追加 <input onChange={() => setMealName("America")} type="text" name="mealName" placeholder="料理名を英語で入力"  $/$ <button>検索</button> </form> ) } export default Form

<mark>ConChange とは、「 <input> タグに文字を入力する」というユーザーのアクション(=イベン</mark> ト)を感知するJavaScriptのコードです。くわしくは後ほどすぐに説明するので、まずは保存して、ブ ラウザの「console」を確認してください。次のように表示されています。

以上がstateと、state更新の初歩になります。今の時点でいまいちよくわからなくても、これ以降何度か stateを使ううちに徐々に理解ができるようになります。さて、次に進む前にReactのイベントについて 少し解説をしましょう。

「イベント」とは、ブラウザ上でユーザーがする行動/アクションのことです。例として「ボタン ( <button> タグ) をクリックする」「入力フォーム ( <input> ) に文字を入力する」「マウス をホバーする/重ねる」といったことから、「スクロールする」「ブラウザのサイズを変える」といっ たことも「イベント」になります。

イベントが発生したとき、アプリはこれを感知する必要があります。イベントによって、アプリ内のデ ータの状態に変化が起きるためです。例えば先ほど見たように、「 <input> タグに文字を入力す る」というイベントにより、<mark>EmealName 内</mark>にあったデータ japanese は American へと変化し ました。

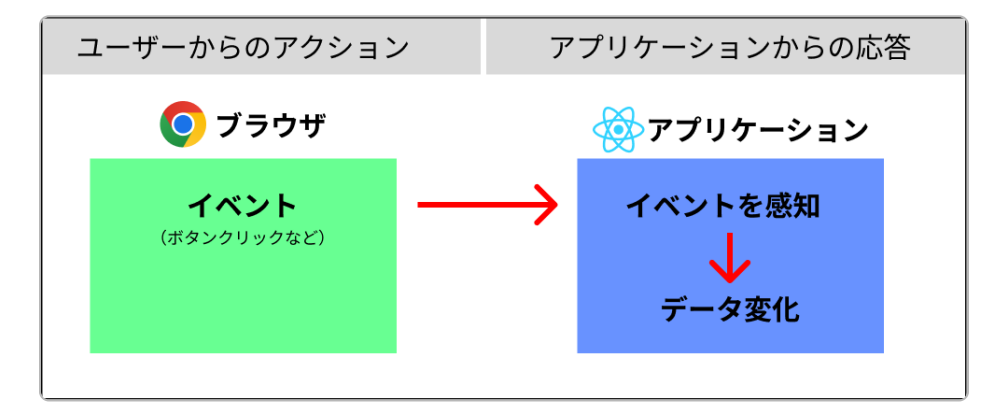

このようなイベントを適切に処理することを「イベント・ハンドリング」と呼びます。イベント・ハン ドリングは、「ユーザからのアクション」と「アプリからの応答」を結びつける非常に重要な処理で す。

ユーザーの起こしたイベントを感知・認識するため、JavaScriptではイベントに応じて専用のコードを 多数用意しています。

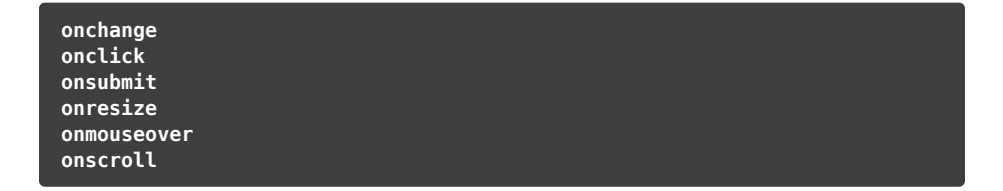

Reactでは、これらJavaScriptのコードを少しだけ高機能化したものを使います。ブラウザによって挙動 に違いが生じないようにしてあり、表記も次のように大文字を使います。

# 第5章 Reactをもっと使ってみよう

### この章で学ぶこと

stateの整理 useContext ローディング エラー処理 try catch ダークモードの仕組みと実装 CSS変数 localStorage useEffectのレンダリング制御方法 デフォルトimportと名前付きimport 配列の扱い方 カスタムHook 条件付きレンダリング オンラインで公開する方法 (Netlify Drop)

#### この章ですること

本章の最終的な目標は、ダークモードと検索履歴機能を追加してアプリを完成させ、下記リンクのよう にオンラインで公開することです。

[https://react-app-meal-finder.netlify.app](https://react-app-meal-finder.netlify.app/)

開発を本格的に始める前に、アプリ内のstateの整理と、ローディングの追加、エラー処理の設定をしま しょう。

#### ローディングの設定

アプリでは通常、データ取得中に次のようなローディングが表示されます。

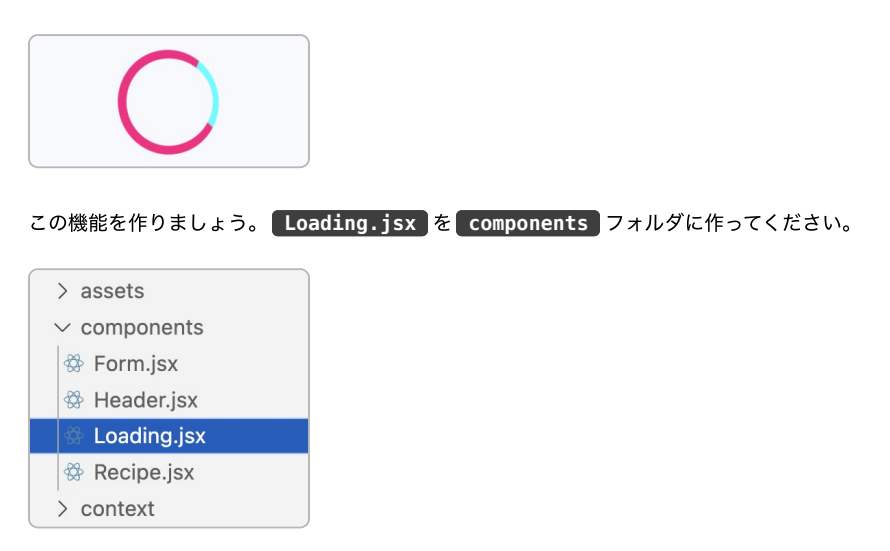

そこに次のコードを打ちます。

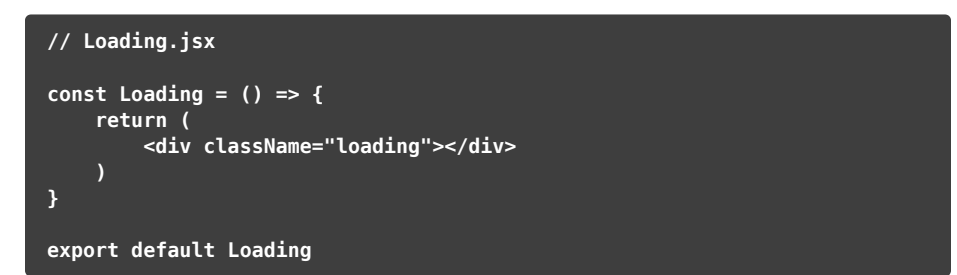

なお前章でも触れましたが、アローfunctionにおいて<mark>「return 以降の</mark>コードが1行の場合は、 **Freturn とカッコを省略して次のようにも書けます。** 

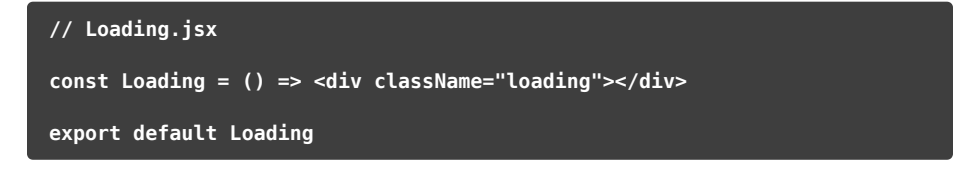

ここまでで、Reactコンポーネントとは実はJavaScriptのfunctionであると、すでに気がついた人もいる と思います。これらReactコンポーネント/functionのさまざまな記法は、最終章でまとめてあります。

localStorageから取得したデータを LocalTheme に格納し、それでstateの theme を更新していま す。なおここでは、あえてLocalThemeLに格納しないで下記のように書いても結果は同じですが、 今後のコードの展開上、見通しが悪くなるので定数を使っています。また更新前に LocalTheme が &&

setTheme(window.localStorage.getItem("color-mode"))

これで、アプリが表示されたときにlocalStorageのデータで theme が更新されるはずです。保存して ブラウザで確認します。すると何も表示がされません。「console」を開くと次のように表示されてい ます。

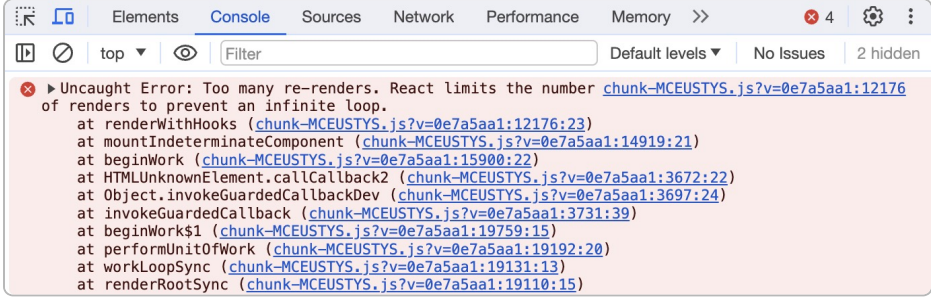

エラーメッセージに「Too many re-renders」、つまり「レンダリングが必要以上に起きている」とエラ ーが出ています。「infinite loop/無限ループ」という文字も見えます。なぜここでレンダリングが必要 以上に起きているのかを理解するために、第2章で紹介した再レンダリングの起きる条件の1つ目を思い 出しましょう。

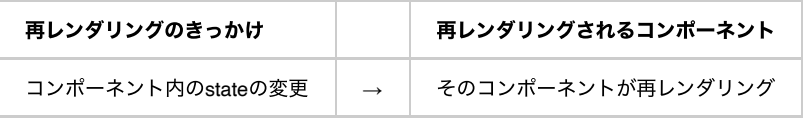

再レンダリングはstateが更新されると起こります。つまり、いまLavoutコンポーネントで起きているの は、「 setTheme お実行されて theme が更新される」ということをきっかけにして再レンダリン グが始まり、それが無限に繰り返されているのです。

しかし setTheme には、最初の一回だけ動いてもらえれば十分です。ここで使うのが useEffect になります。次のコードを追加しましょう。

#### 検索履歴の開発5(条件付きレンダリング)

最後にアプリにある「検索」「モード」「削除」の3つのボタンを整理しましょう。完成見本を見る と、「削除」ボタンは「モード」ボタンの横にあります。

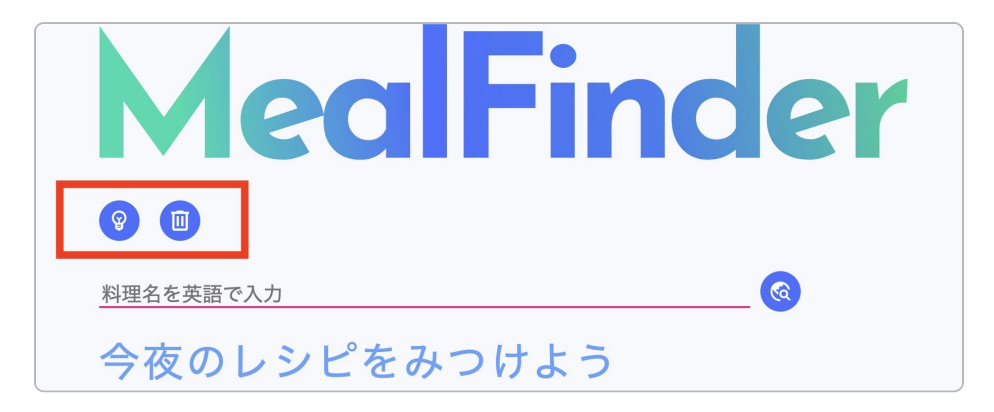

「モード」ボタンはLavoutコンポーネント内にあるので、ここに「削除」ボタンを移動すれば、完成見 本と同じ配置になります。その方法でも問題はありませんが、ここでは学習のため、同じコンポーネン トを使い回す方法と、コンポーネントを条件に応じて出し分ける方法(条件付きレンダリング)を紹介 します。 components に Button.jsx を作ってください。

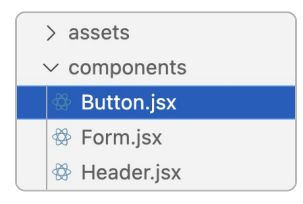

次のコードを打ちます。

// Button.jsx const SingleButton =  $()$  => { return( <button onClick={}> <img src={} alt="icon-image"/> </button> ) }

これがButtonコンポーネントになります。アプリ内の複数箇所で同じデザインのボタンが使われる場 合、このように一つのコンポーネントとして作り、それを使い回すことで、例えばデザインの変更など

#### export default App

保存してください。ブラウザで確認すると、 useReducer の時に最初に作ったものと同じだとわか ります。ここにReduxを導入していきましょう。最初に必要なパッケージをインストールします。

#### npm install @reduxjs/toolkit react-redux

1つ目がRedux Toolkit、2つ目がReduxとReactをつなげるパッケージです。ReduxはReact以外でも使え る汎用的なstate管理ツールなので、Reactと使うときは二者をつなげるパッケージ react-redux を 使います。次に、ファイルの整理がしやすいように、Redux関連のファイルを収めるフォルダ redux を<mark>src </mark>の中に作りましょう。さらにその中に store.js を作ってください。

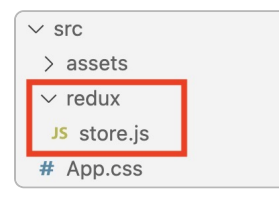

この store.js がRedux側のファイルをまとめ、そしてReactとつなげる接点となります。

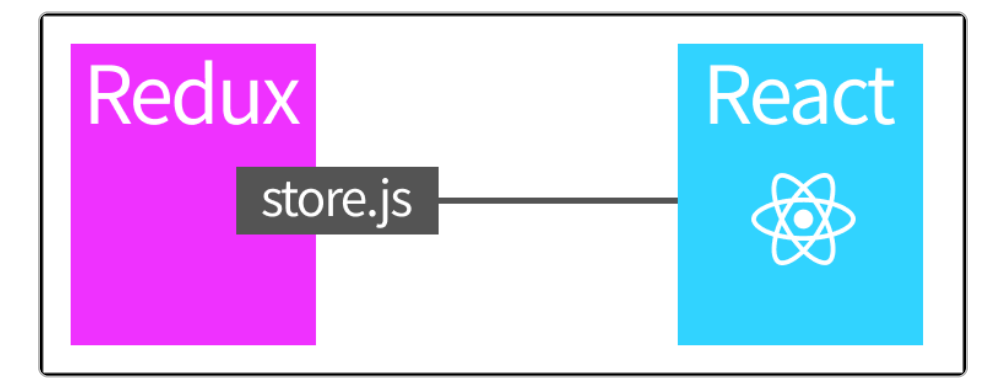

著者について

著者: 三好アキ 表紙デザイン:三好アキ

これまで欧州数ヶ国に滞在し、海外クライアントの案件を多く手がけてきたため、最新のウェブテクノ ロジーや日本語の情報が少ない静的サイトジェネレーター、Jamstack、ヘッドレスCMSなどの最新情報 に精通。最新の知見を活かしながら、ウェブ関連分野の課題解決を行う。

ウェブサイト: [https://monotein.com](https://monotein.com/?r=reactbook1)

Twitter: [https://twitter.com/monotein\\_](https://twitter.com/monotein_)

note: <https://note.com/monotein>

ビギナー向けの無料メルマガ登録: <https://monotein.com/register-newsletter>

本書及びプログラムは著作権法で保護されており、個人的な利用を目的とする印字・保存等、その他著 作権法で認められる場合を除き、著作権者の事前の許諾なしに複製、公衆送信、頒布、改変、他のウェ ブサイトに転載するなどの行為は著作権法で禁止されています。不正な利用が見つかった場合は必要な 措置をとらせていただきます。

本PDFファイルには、違法コピー/流布対策として追跡IDが埋め込まれています。

初版発行日: 2024年2月21日